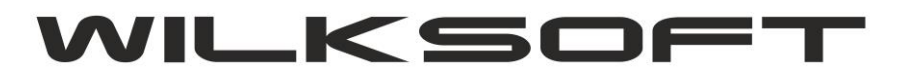

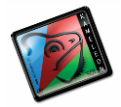

42-200 Częstochowa ul. Kiepury 24A 034-3620925 www.wilksoft..pl

## **KAMELEON.ERP VER. 13.91**

JAK W PLIKU JPK\_VAT7 POKAZAĆ KSIĘGOWANIE Z DATĄ PÓŹNIEJSZĄ NIŻ DATA VAT

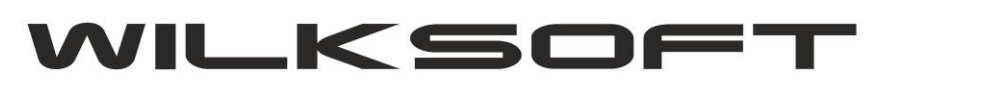

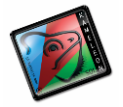

42-200 Częstochowa ul. Kiepury 24A 034-3620925 [www.wilksoft..pl](http://www.wilksoft..pl/)

Ponieważ w obecnej wersji programu każdy rok obrachunkowy to oddzielna baza danych to na potrzeby sytuacji, gdy mam księgowanie wykonane w roku 2021, ale z koniecznością pokazania wpisu w pliku JPK\_VAT7 w roku 2020, ze względu na konieczność rozliczenia podatku vat (dotyczy to np. sytuacji wystawionej w 01/2021 faktury zaliczkowej, do wpływu na konto w dniu 31/12/2020). Dodaliśmy i oprogramowali możliwość określenia dodatkowego parametru pozwalającego na określenie położenia bazy danych roku następnego.

*\_\_\_\_\_\_\_\_\_\_\_\_\_\_\_\_\_\_\_\_\_\_\_\_\_\_\_\_\_\_\_\_\_\_\_\_\_\_\_\_\_\_\_\_\_\_\_\_\_\_\_\_\_\_\_\_\_\_\_\_\_\_\_\_\_\_\_\_\_\_\_\_\_\_\_\_\_\_\_\_\_\_\_\_\_\_\_\_\_\_\_\_\_\_\_\_\_\_\_\_\_\_\_\_\_\_\_\_\_\_\_\_\_\_\_\_*

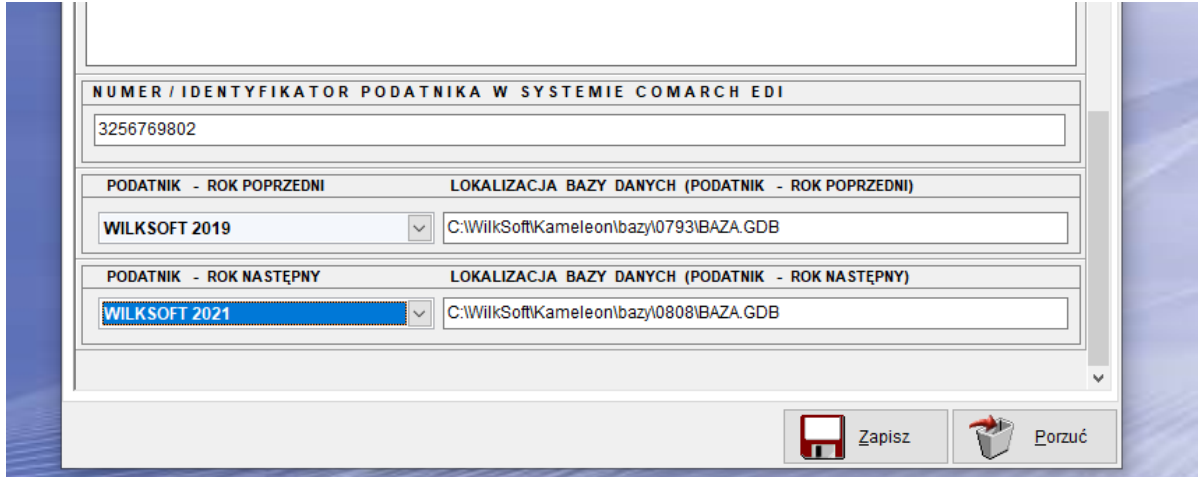

Program generując raporty podatku należnego / naliczonego lub plik JPK\_VAT7 połączy się z bazami wskazanymi w powyższych lokalizacjach i pobierze dane w zakresie daty w oparciu o które generowany jest raport.